*Ejemplo.* Supongamos que la siguiente tabla muestra las probabilidades de transición de un cliente que compra unos tipos particulares de cereales de unos proveedores dados A, B, C y D. Por ejemplo, si hoy compra A tiene una probabilidad de 0.08 de comprar otra vez A la próxima estación, una probabilidad de 0.184 de comprar B próxima estación, una probabilidad 0.368 de comprar C próxima estación y una de 0.368 de comprar D.

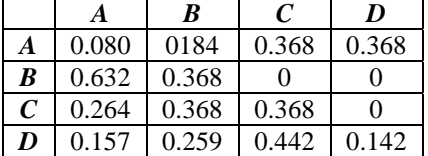

Si el coste de cada cereal es: Coste de A: 4.25€ Coste de B: 3.17€ Coste de C: 5.33€ Coste de D: 3.86€

¿Cuál es coste esperado para un cliente que compra estos cereales? Si alguien empieza comprando al proveedor B, ¿cuál es la probabilidad de que compre al proveedor B después de 2 estaciones? ¿cuál es la probailidad a largo plazo de comprar de los cuatro proveedores?

..........................................................................................................................................................................

Se selecciona *New Problem*, y se introduce el nombre y características de la cadena:

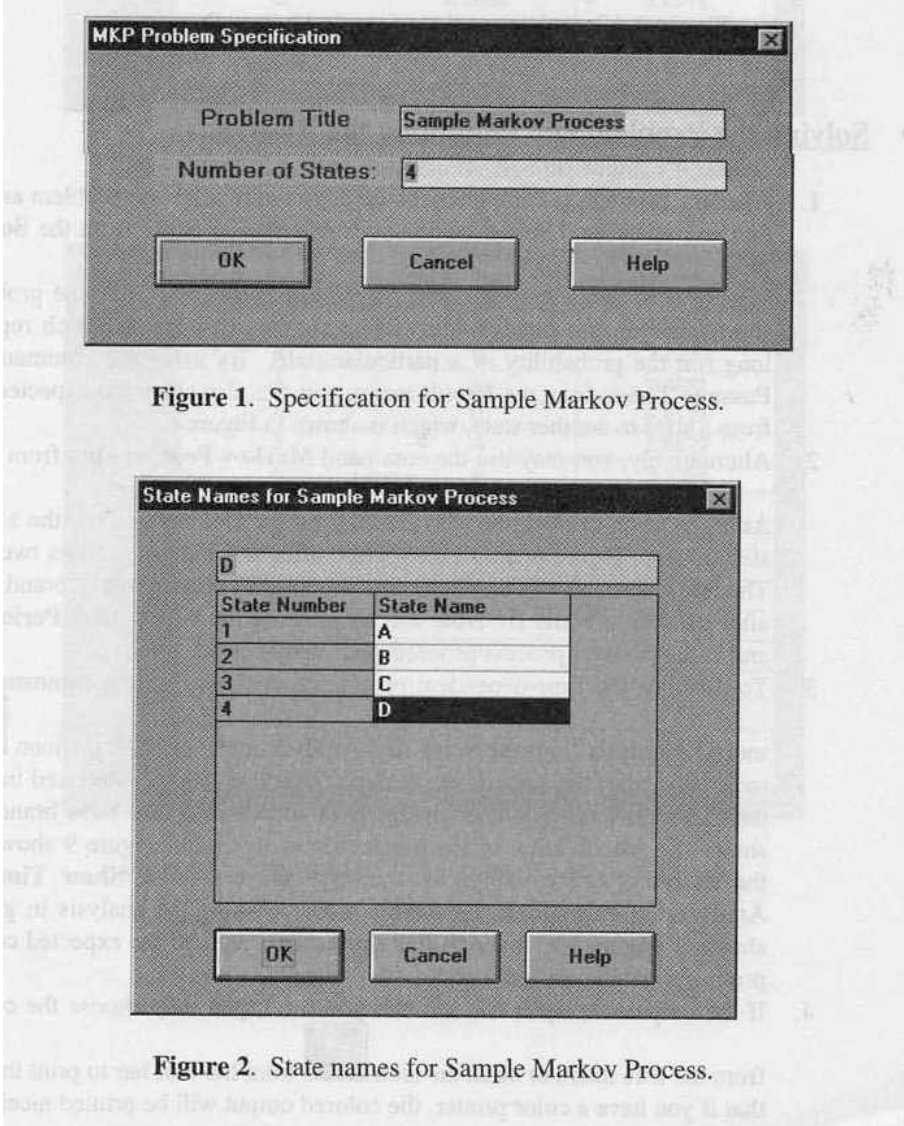

En el menú *Solve and Analyze*, usar el menú *Markov Process Step*: Analizar la cadena paso a paso. En el menú *Solve and Analyze*, usar el menú *Solve Steady State*.

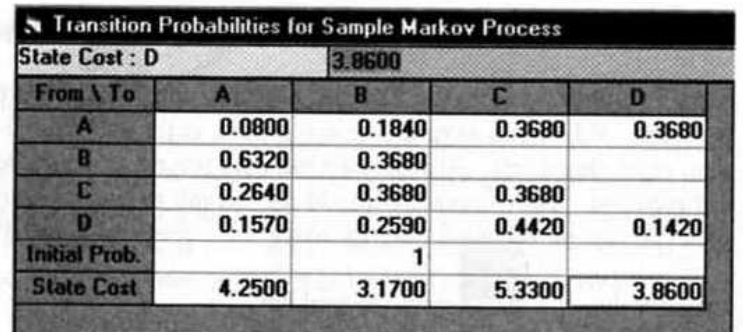

Figure 3. Complete entry for Sample Markov Process.

| 02-19-1997 | <b>State Name</b> | <b>State Probability</b> | <b>Recurrence Time</b> |
|------------|-------------------|--------------------------|------------------------|
|            |                   | 0.3038                   | 3.2918                 |
|            |                   | 0.2979                   | 3.3568                 |
| a          | C                 | 0.2680                   | 3.7311                 |
|            | D                 | 0.1303                   | 7.6748                 |
|            | <b>Expected</b>   | $Cost/Return =$          | 4.1669                 |

Figure 4. Steady state solution for Sample Markov Process.

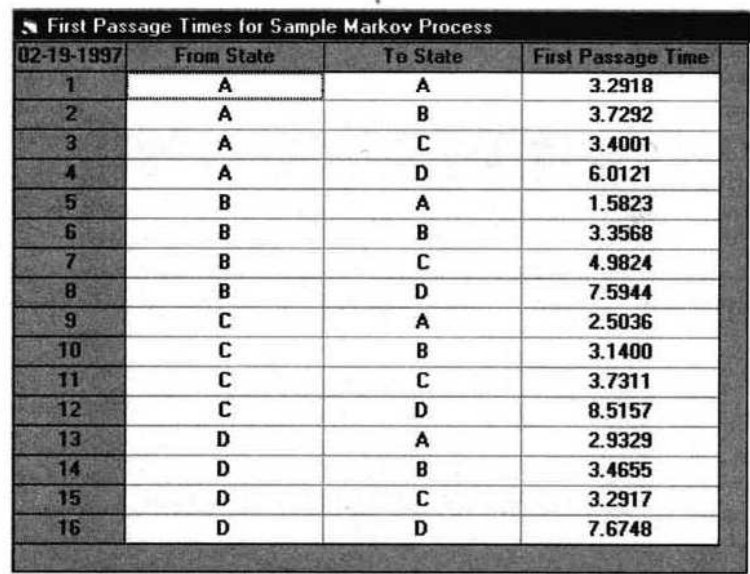

Figure 5. First passage time for Sample Markov Process.

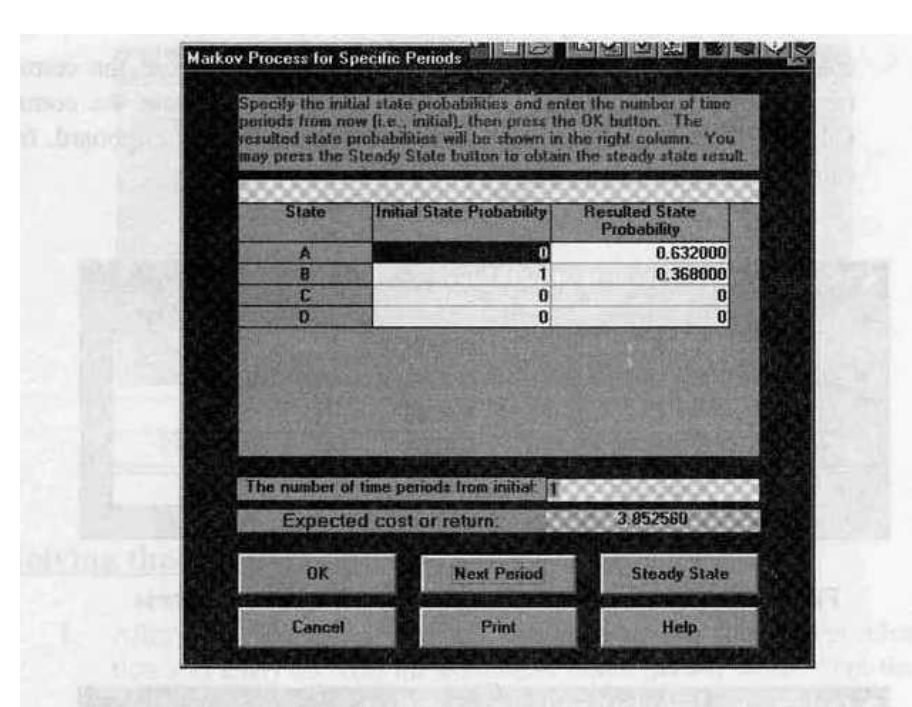

Figure 6. One period after buying brand B for Sample Markov Process.

|           | Specify the initial state probabilities and enter the number of time<br>periods from now [i.e., initial], then press the DK button. The     |                                      |  |
|-----------|----------------------------------------------------------------------------------------------------|--------------------------------------|--|
|           | resulted state probabilities will be shown in the night column. You<br>may press the Steady State bullon to obtain the steady state result. |                                      |  |
|           |                                                                                                    |                                      |  |
| State     | Initial State Probability                                                                                                    | <b>Resulted State</b><br>Probability |  |
| A         | o                                                                                                    | 0.283136                             |  |
| B         | 1                                                                                                    | 0.251712                             |  |
| C         | $\bf{0}$                                                                                                    | 0.232576                             |  |
| D         | $\bf{0}$                                                                                                    | 0.232576                             |  |
|           |                                                                                                    |                                      |  |
|           | The number of time periods from initial: 2                                                                                                  |                                      |  |
|           | <b>Expected cost or return:</b>                                                                                                    | 4 138628                             |  |
| <b>DK</b> | <b>Next Period</b>                                                                                                    | <b>Steady State</b>                  |  |

Figure 7. Two periods after buying brand B for Sample Markov Process.

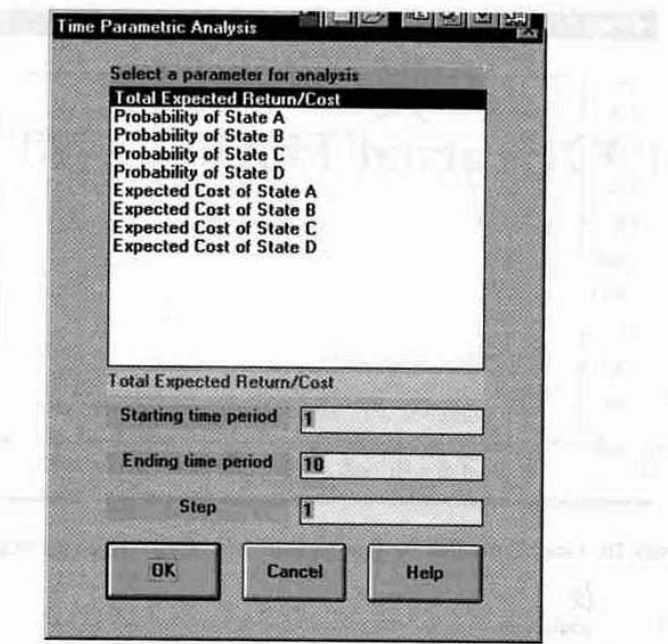

Figure 8. Specification of the time parametric analysis for Sample Markov Process.

| 02-19-1997 | <b>Time Period</b> | <b>Total Expected Return/Cost</b> |
|------------|--------------------|-----------------------------------|
|            |                    | 3.8526                            |
| 2          | 2                  | 4.1386                            |
|            | 3                  | 4.1987                            |
|            |                    | 4.1695                            |
| 5          | 5                  | 4.1644                            |
| 6          | 6                  | 4.1666                            |
|            | 7                  | 4.1671                            |
| R          | 8                  | 4.1669                            |
| q          | 9                  | 4.1669                            |
| 10         | 10                 | 4.1669                            |

Figure 9. Result of the time parametric analysis for Sample Markov Process.

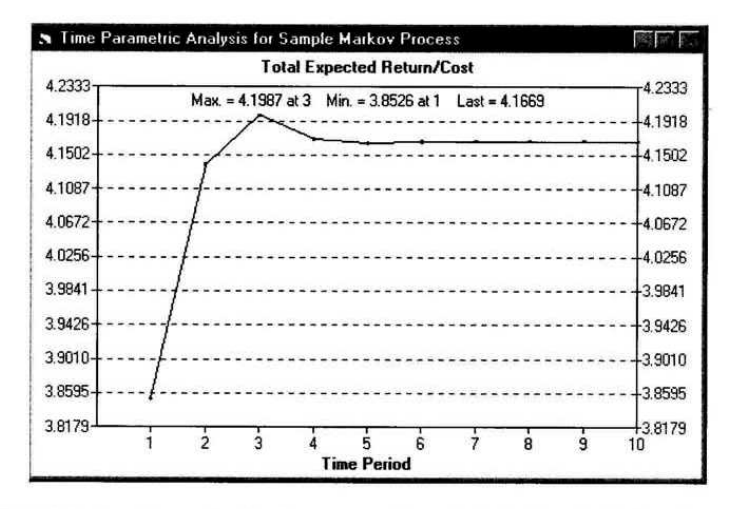

Figure 10. Graphic result of the time parametric analysis for Sample Markov Process.